Donnerstag, 27.02.2020, 13.00-15.00 Uhr Kartieren II: Datenimport, -visualisierung und -export, Kartenverwaltung

## **In diesen Übungseinheiten lernen Sie, wie Sie im REDE SprachGIS eigene Daten schnell und einfach visualisieren und sich diese anschließend als Bilddatei herunterladen können.**

## **Übungseinheit 12 – Erstellen einer Vollformenkarte**

Aufgabe: Importieren Sie die CSV-Datei "Raum\_Wittlich.csv" in das REDE SprachGIS und visualisieren Sie die Daten als Vollformenkarte.

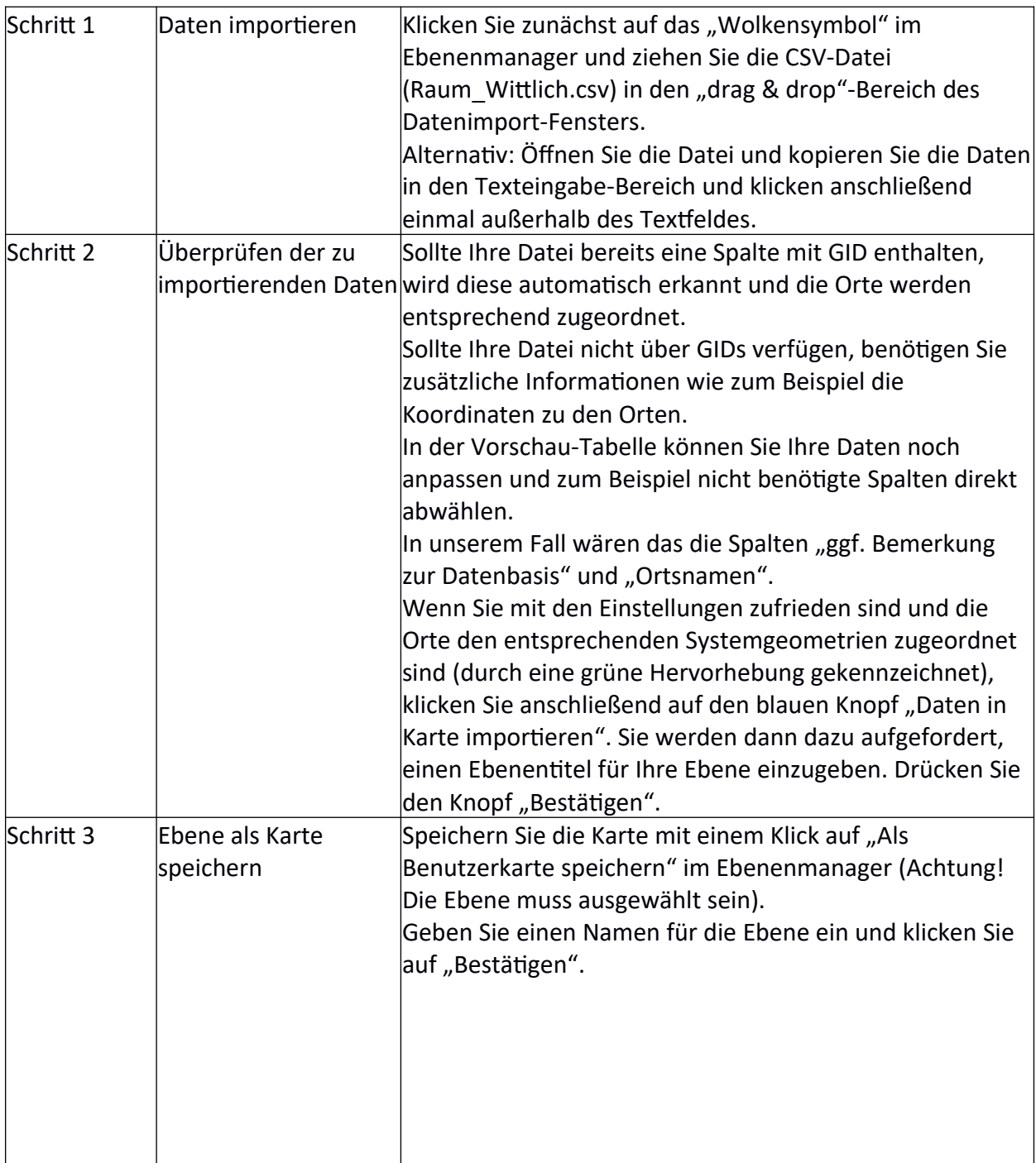

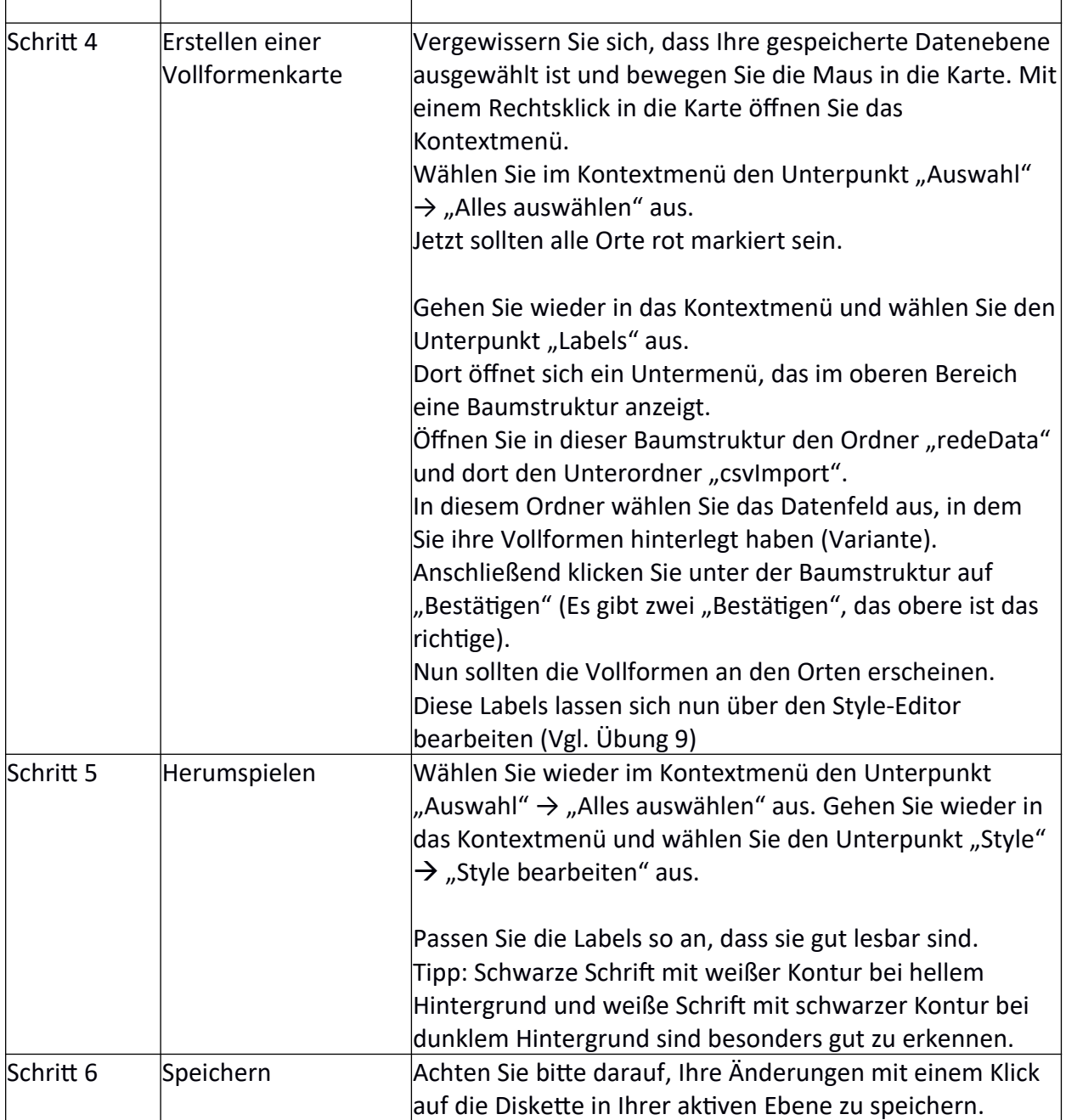

## **Übungseinheit 13 – Erstellen einer Punkt-Symbol-Karte**

Aufgabe: Visualisieren Sie die bereits geladenen Daten als Punkt-Symbol-Karte.

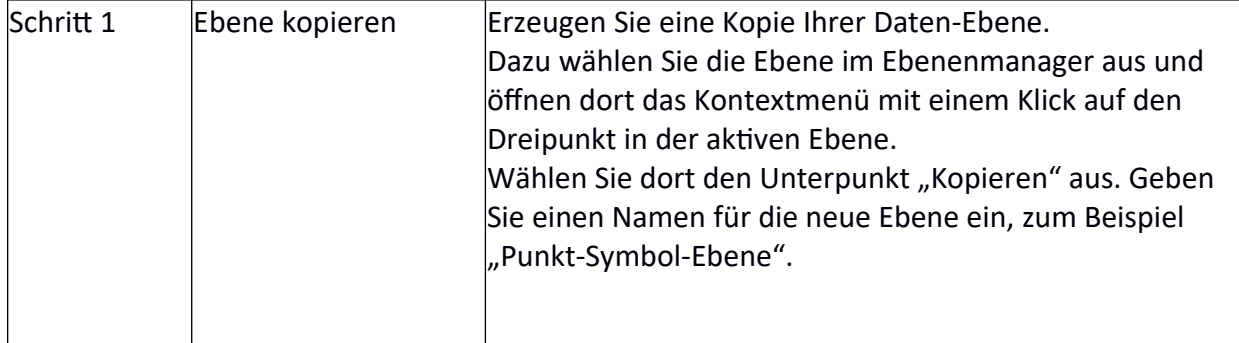

 $\top$ 

 $\overline{\Gamma}$ 

 $\overline{1}$ 

<u> 1989 - Johann Barbara, martxa alemaniar a</u>

 $\overline{\phantom{a}}$ 

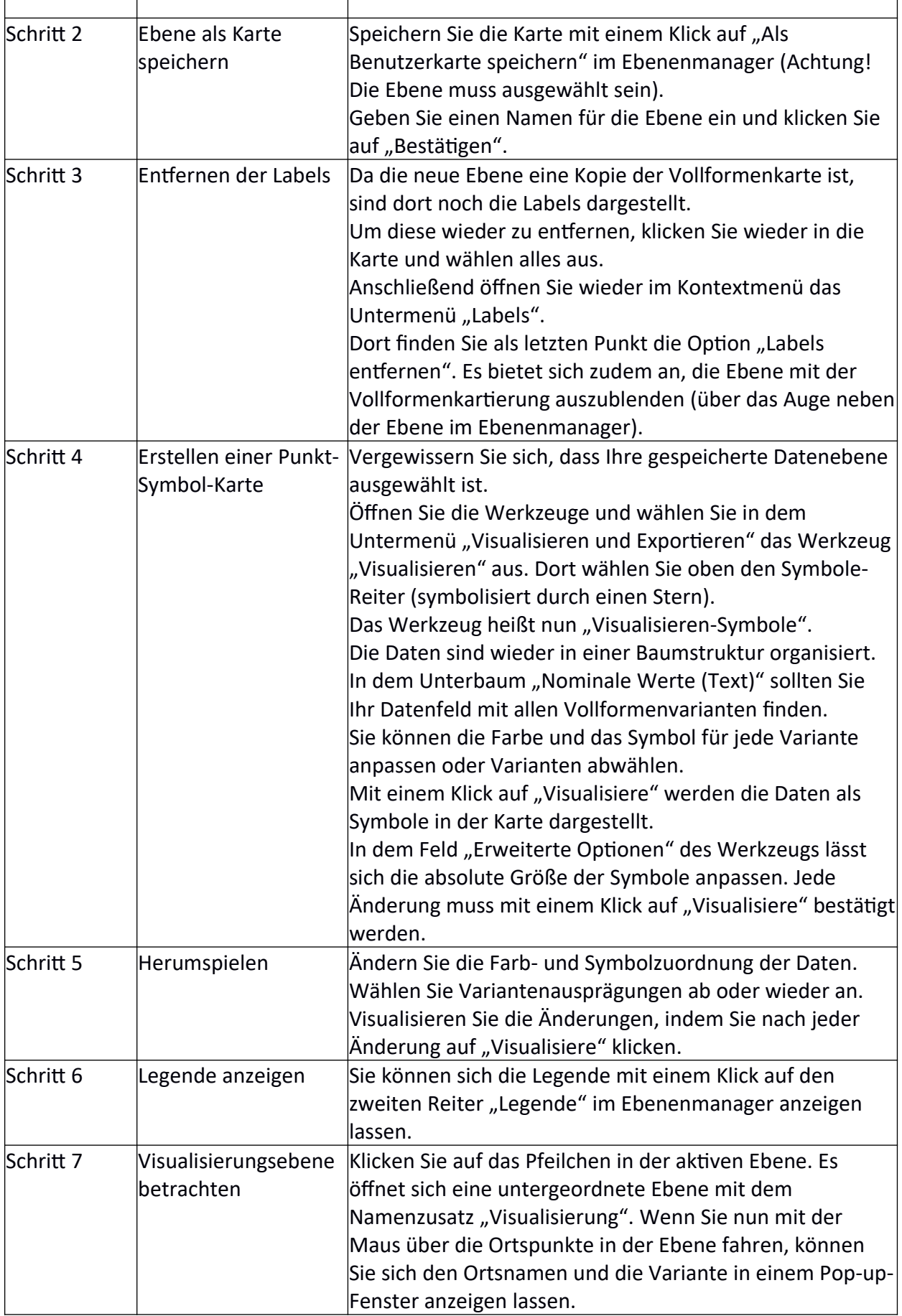

#### **Übungseinheit 14 – Visualisieren von Verteilungen**

Aufgabe: Laden Sie das "fake-sample.csv" in das REDE SprachGIS und visualisieren Sie die darin enthaltenen Verteilungsdaten als Kreis- und Balkendiagramm.

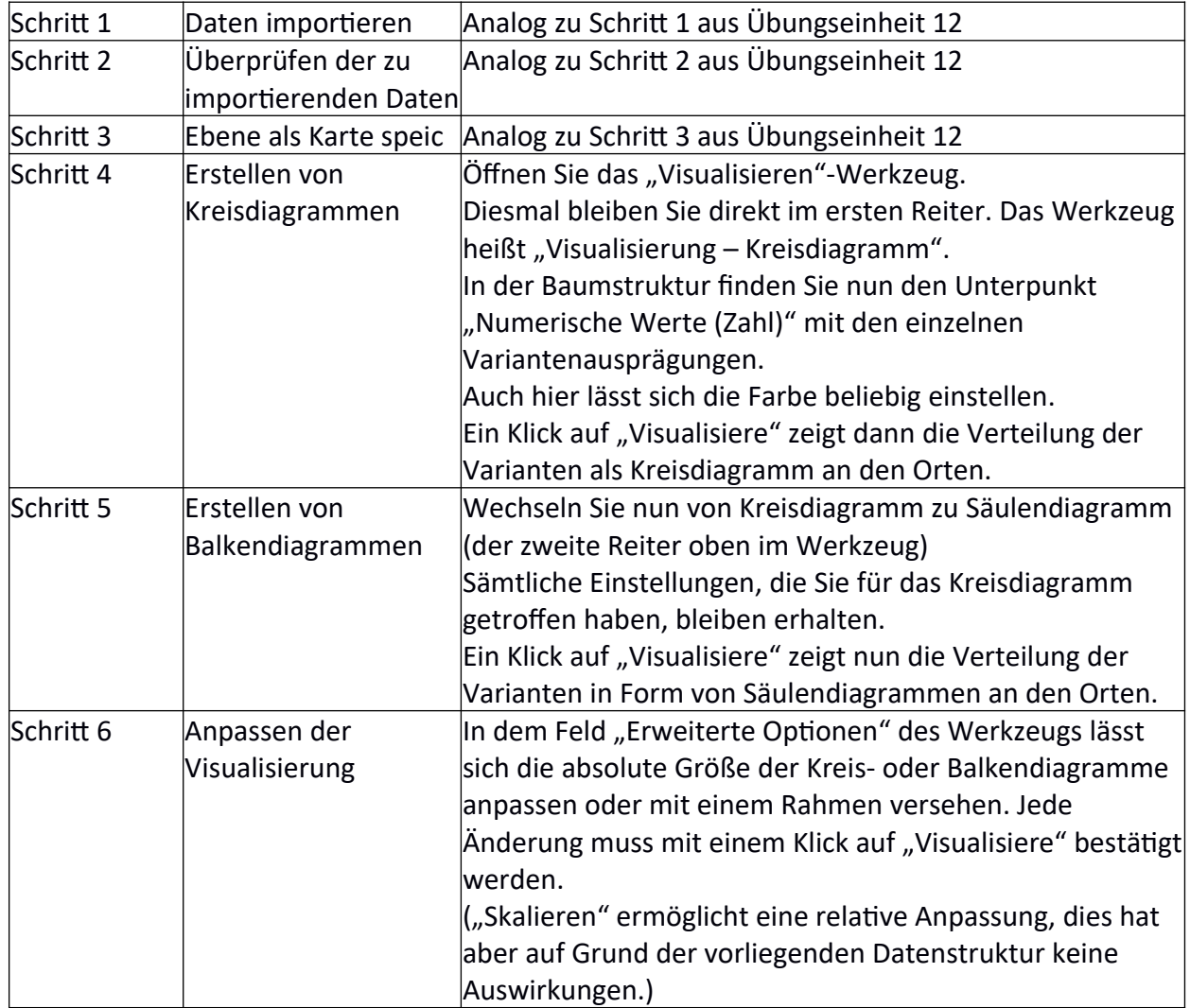

#### **Übungseinheit 15 – Exportieren von Karten als Bilddatei oder PDF**

Aufgabe: Ordnen Sie ihre Ebenen im Ebenenmananger so an, dass der Ausschnitt, den Sie exportieren wollen, übersichtlich ist. Exportieren Sie diesen Ausschnitt entweder als Bild oder PDF.

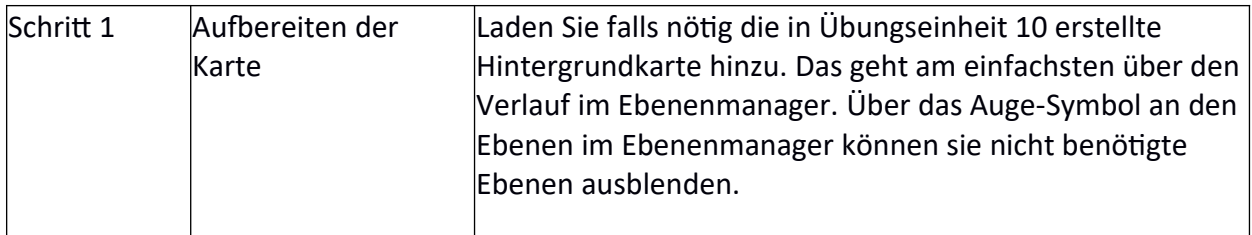

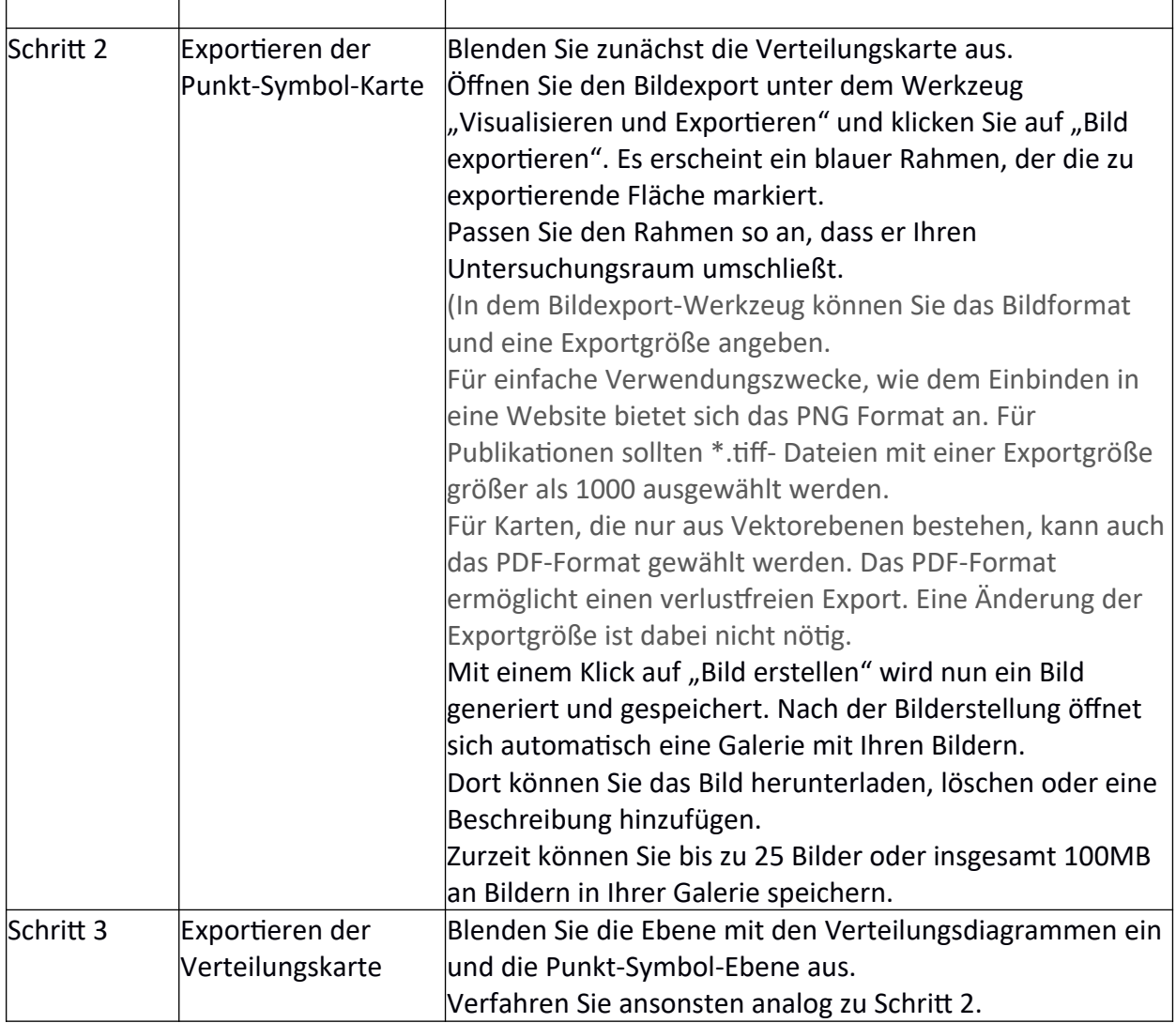

# **Übungseinheit 16 – Rechteverwaltung von Karten**

Aufgabe: Geben Sie einer anderen Person Lese-Rechte zu einer Ihrer Karten.

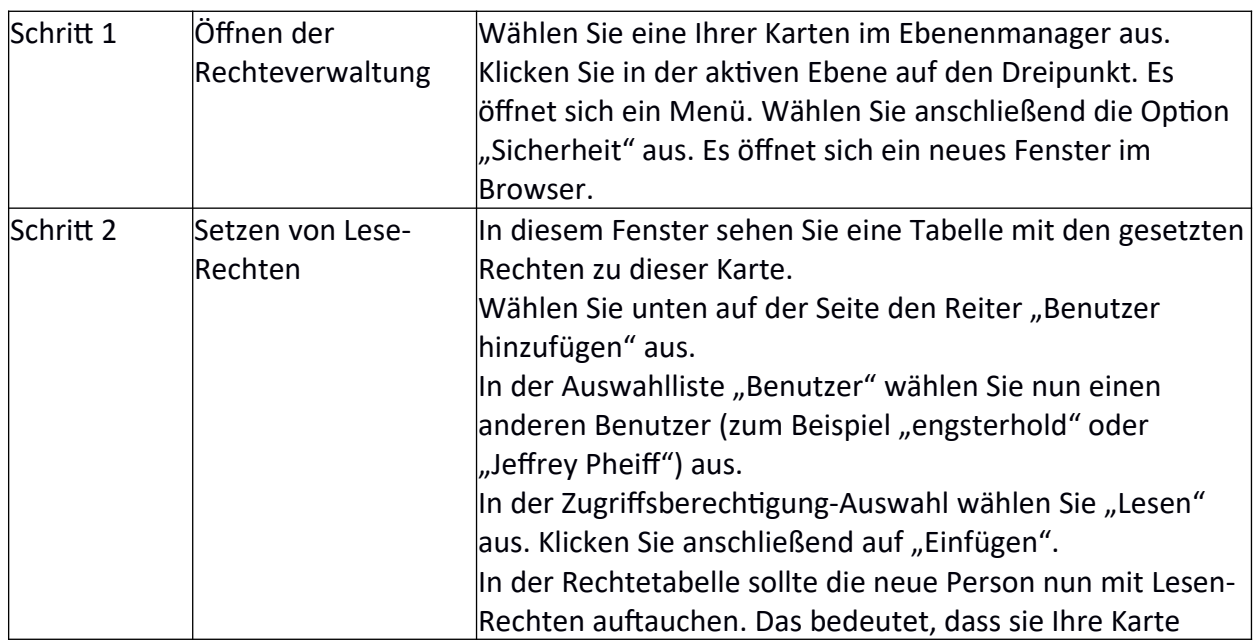

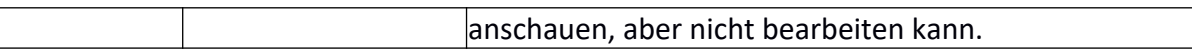